# It's a new LDS.ORG!

You've heard about big changes with the September announcement regarding the updated **LDS.org** website. This paper will introduce you to the new LDS.org, and help you **Sign In** as a ward member. Once you do, you can access many neat features, available only to ward members. The back of this paper will help you sign in and show you additional features.

#### Elder M. Russel Ballard:

It is my judgment that much success will come as we become more expert and more able to harness the wonderful technology that our Heavenly Father has given man to proclaim His message."

*"Filling the World with Goodness and Truth," Ensign, July 1996, 12*

"We've had LDS.org for many years, but its content has been driven more by what Church departments need to communicate than by the audience's needs," said Elder Craig C. Christensen of the Seventy. "In designing this site, we asked, 'What do Church members need, and how can the Church help them?'"

The new LDS.org will focus on emphasizing the teachings of living prophets, facilitating

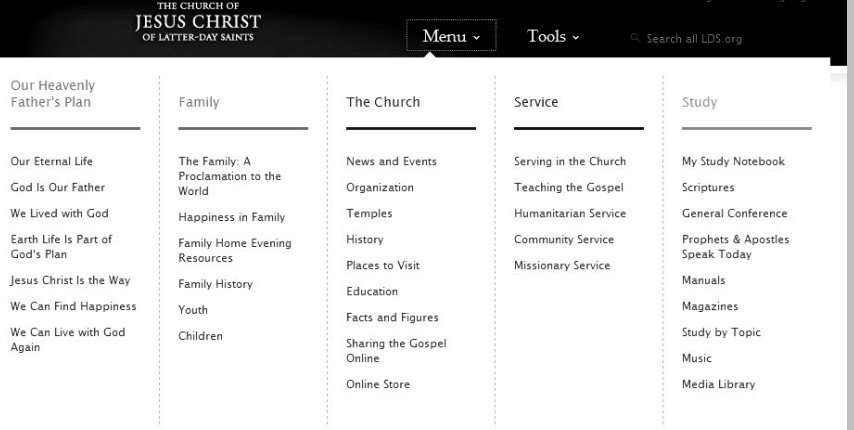

online gospel study, providing ways to share the gospel, making materials easier to find, and translating content into several languages. (Quoted from the introduction page on LDS.org announcing the new website)

### Step 1: Navigate to LDS.ORG

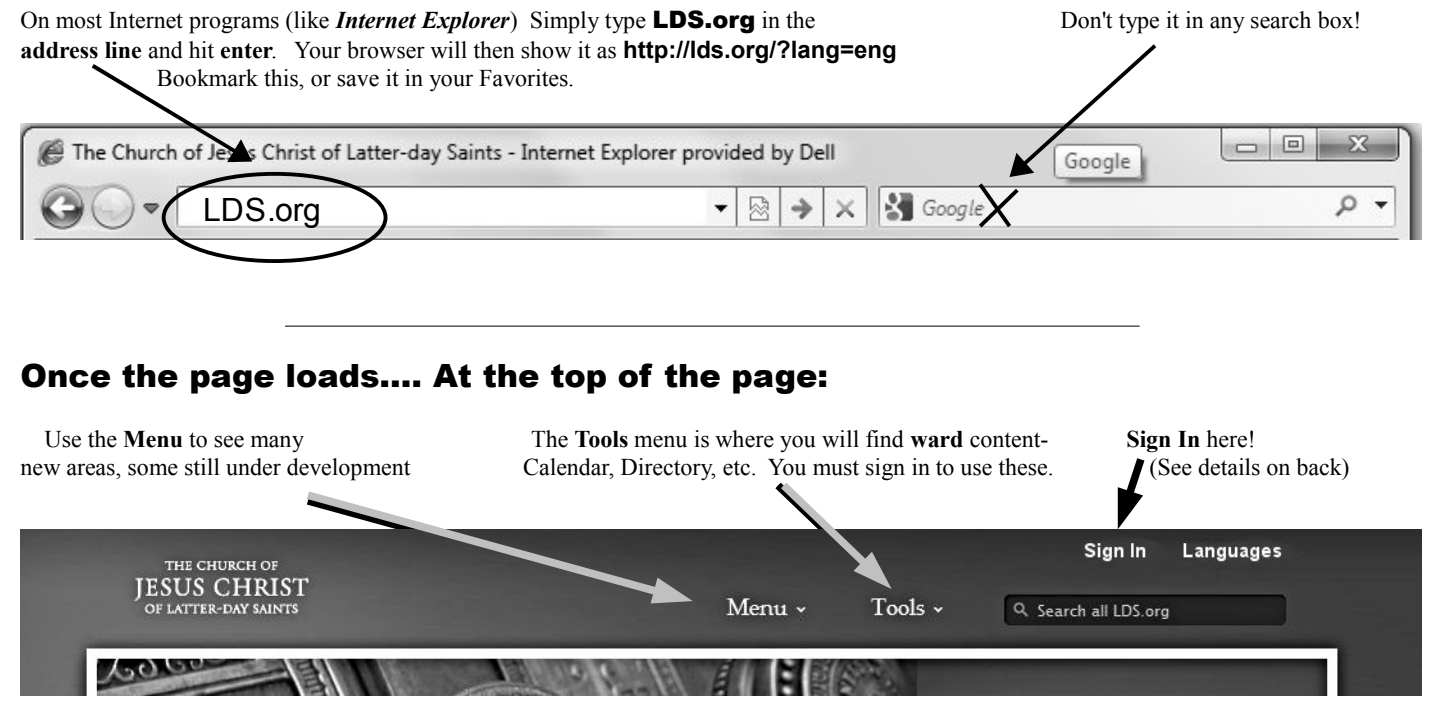

## Step 2: Sign in on LDS.ORG

Anyone can view **LDS.ORG** and visit many of the pages and use many of its services. However, to really use **LDS.ORG** to its fullest, and to view ward content that is specific to our ward, you must register for, and use an **LDS Account** to sign in. Only by **signing in** is the website able to show you more detailed content about our ward.

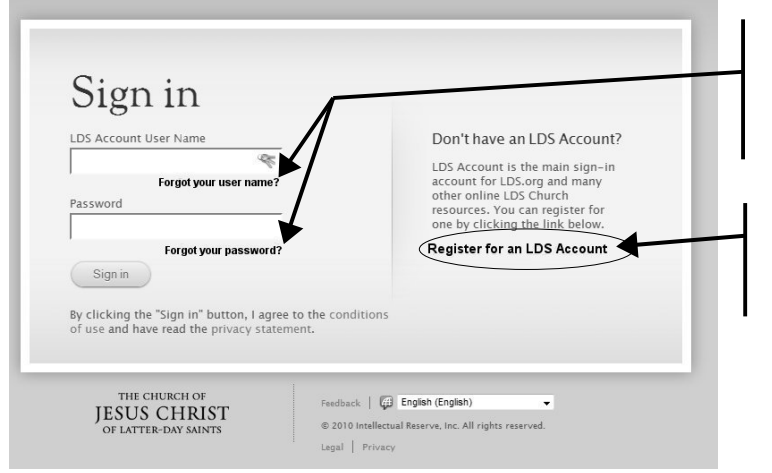

Many ward members already have an **LDS Account,** and that is how you may have accessed our ward website. If you have forgotten your **User Name**, or **Password**, (or both!) use the links shown here. You may need your *Membership Record Number.*

If you don't have an **LDS Account,** or can't restore a forgotten log in, use this link to create one. You will need an email account and your *membership record number* to create an **LDS Account.**

Your *membership record number* is written on your temple recommend, or available from your ward clerk, or on documents that you may have received at tithing settlement, such as an *Individual Ordinance Summary.*

*Note: Youth will need their own account (separate from their parents) if they will be using the progress tracking features planned on youth sites, or the"My Study Notebook" features now on LDS.org.*

### Step 3: Use LDS.ORG to Study, Prepare, Learn, Improve, and Serve!

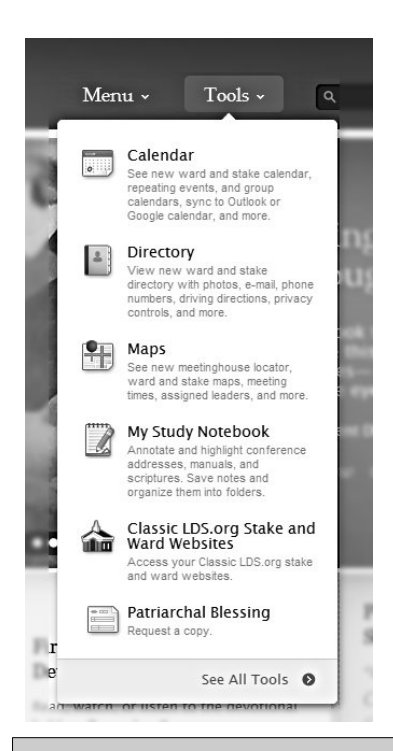

Once you log in, you can access tools specific to church members.

Calendar: *What's Different? You now have control over what you see!* The new local calendar is actually many calendars displayed together (for example, a Ward Activities, Young Womens, Bishopric, Stake Events, etc). You'll need to personalize your

view by turning off the calendars you don't need to see. Some Calendars you will never need, so you can "un-subscribe." When you first look at it, it may look confusing. Find the **Help** button, near the top and to the right, and you can begin to personalize it with just the events you need, displayed in colors you like. Organization leaders will soon add events.

**Directory:** This directory is nice! You will notice that now you can update your own information- phone, email, and upload your own personal and family pictures from your digital camera. You can print a copy of the directory on your printer. There are new privacy features, and you can specify what information about your family is shared with other ward members. Individual cell phones for adults are now supported.

**Maps:** This is a map of our ward, or our stake, with all members shown, over-laying a satellite photo of our neighborhood.

My Study Notebook: A neat way to read and study the scriptures, with saved highlighting, notes, links and bookmarks.

The **Distribution Center** is now available on-line, called Online Store, with a link on LDS.org. There is no shipping charge on many items, so no need to drive! Here is just a small sampling of other new or updated features and sites available.

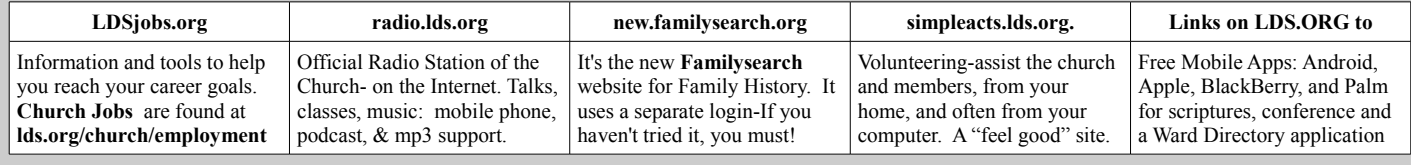